# Енергетика, контроль та діагностика об'єктів нафтогазового комплексу

УДК 621.311.4:622.324

# **ОПТИМІЗАЦІЯ СИСТЕМ ЕЛЕКТРОПОСТАЧАННЯ НАФТОГАЗОВИХ ПРОМИСЛІВ**

#### *О.В. Соломчак*

*ІФНТУНГ, 76019, м. Івано-Франківськ, вул. Карпатська, 15, тел. (03422) , e-mail: s o l o m c h a k @ u k r . n e t* 

*Запропоновано алгоритми розв'язання типових задач оптимізації систем електропостачання нафтогазових промислів з використанням методів лінійного і нелінійного програмування та засобу «Пошук розв'язання» Microsoft Office Excel. Розроблено математичні моделі і алгоритми для розв'язання задач вибору оптимальної схеми електричної мережі, визначення та розподілу оптимальної потужності компенсувальних пристроїв у мережі, визначення оптимального місця встановлення конденсаторних установок.*  Ключові слова: оптимізація, система, електропостачання, алгоритм, модель, нелінійна, дискретна, задача.

*Предложены алгоритмы решения типовых задач оптимизации систем электроснабжения нефтегазовых промыслов с использованием методов линейного и нелинейного программирования, средства «Поиск*

*решения» Microsoft Office Excel. Разработаны математические модели и алгоритмы для решения задач выбора оптимальной схемы электрической сети, определения и распределения оптимальной мощности компенсирующих устройств в сети, определения оптимального места установки конденсаторных установок.* 

Ключевые слова: оптимизация, система, электроснабжения, алгоритм, модель, нелинейная, дискретная, задача

*It has been offered the algorithms for solving optimization problems for typical power supply systems of oil and gas industries using the methods of linear and nonlinear programming and tool "Solver" in Microsoft Office Excel. Mathematical models and algorithms for solving problems of choosing the optimal scheme of electrical networks, identification and distribution of optimal power compensating devices in the network, determine the optimal site of the condensing units.* 

Keywords: optimization, system, electricity, algorithm, model, nonlinear, discrete, task.

#### **Вступ**

Незадовільний стан електричних мереж, їх невідповідність діючим нормам і режимам електроспоживання, а також низький рівень приладів обліку призводить до значного зростання технологічних витрат під час транспортування електроенергії. Підвищення ефективності виробництва (видобутку), перетворення, транспортування та споживання енергоресурсів і, відповідно, зниження енергоємності продукції та надання послуг може бути досягнуто за рахунок впровадження новітніх енергоефективних технологій та енергозберігаючих заходів [1].

Фактор енергозбереження є одним із визначальних для енергетичної стратегії України. Від його рівня залежить ефективне функціону-

**ISSN 1993—9868. Нафтогазова енергетика. 2011. № 2(15)**

вання національної економіки. Необхідність зниження собівартості видобутку вуглеводнів та загальне зменшення енергоємності нафтогазової промисловості визначає актуальність наукових проблем оптимізації систем електропостачання (СЕП) нафтогазових промислів (НГП).

#### **Постановка завдання**

Метою роботи є подальший розвиток і вдосконалення методів оптимізації СЕП НГП з використанням останніх технологій обчислювальної техніки, спрямованих на зниження втрат електроенергії, покращення якості та надійності електропостачання технологічних комплексів НГП. Розробка практичних алгоритмів лінійного і нелінійного програмування,

адаптованих до конкретних завдань оптимізації СЕП НГП.

Інструментом досліджень вибрано засіб «Пошук розв'язання» у Microsoft Office Excel, який використовує алгоритм нелінійної оптимі-<br>зації узагальненого зведеного градієнта зації узагальненого зведеного градієнта (GRG2), розроблений Леоном Ласдоном (Техаський університет, Остін) і Аланом Вореном (Клівлендський державний університет). Для вирішення лінійних завдань і завдань цілих чисел використовуються симплексний метод з обмеженнями для змінних та метод «гілок та меж», розроблені Джоном Вотсоном і Деном Філстра з компанії Frontline Systems, Inc [2].

#### **Результати**

Послідовність операцій при вирішенні оптимізаційних завдань за допомогою програмного забезпечення Excel наступна:

1. Розміщення коментарів і вихідної інформації в клітинках робочого поля.

2. Виклик з головного меню лівою кнопкою мишки (КМ) команди «Сервіс»; із змісту цієї команди викликати КМ команду «Пошук розв'язання»; на екрані з'являється діалогове вікно «Пошук розв'язання»; у це діалогове вікно вводиться вихідна інформація (адреса клітинки цільової функції, вид екстремуму цільової функції, адреси клітинок шуканих змінних, обмеження).

3. Активується КМ клавіша «Параметри»; автоматично відкривається діалогове вікно «Параметри пошуку розв'язання», в яке вводиться інформація за алгоритмом пошуку розв'язання і активується КМ клавіша «ОК», автоматично виконується повернення до діалогового вікна «Пошук розв'язання».

4. Отримання розв'язання. У діалоговому вікні «Пошук розв'язання» активується КМ клавіша «Виконати»; комп'ютер виконує обчислення; у клітинках робочого поля з'являються результати розв'язання; відкривається діалогове вікно «Результати пошуку розв'язання».

«Пошук розв'язання» є надбудовою Microsoft Office Excel, яка стає доступною в разі інсталяції Microsoft Office або Excel. Проте, перед використанням в Excel цю надбудову потрібно спершу встановити.

1. Натисніть кнопку **Microsoft Office** і виберіть пункт **Параметри Excel**.

2. Виберіть пункт **Надбудови**, а потім у полі **Керування** виберіть пункт **Надбудови Excel**.

3. Натисніть кнопку **Перейти**.

4. У полі **Наявні надбудови** встановіть прапорець для надбудови **Пошук розв'язання** й натисніть кнопку **ОК**.

Якщо надбудови **Пошук розв'язання** немає у списку в полі **Наявні надбудови**, натисніть кнопку **Огляд**, щоб її знайти. Якщо з'явиться повідомлення, що надбудову «Пошук розв'язання» ще не інстальовано на вашому комп'ютері, натисніть кнопку **Так**, щоб інсталювати її.

5. Після завантаження надбудови «Пошук розв'язання» на вкладці **Дані** у групі **Аналіз** з'явиться команда **Пошук розв'язання**.

#### **Розв'язування задач лінійного програмування**

Послідовність операцій розв'язку задач лінійного програмування [3-5] розглянемо на такому прикладі:

$$
Z = 8x_1 + 11x_2 + 12x_3 \implies \text{max}, \qquad (1)
$$

при обмеженнях:

$$
2x_1 + 2x_2 + 3x_3 \le 50,
$$
  
\n
$$
6x_1 + 5, 5x_2 + 4x_3 \le 100,
$$
  
\n
$$
4x_1 + 6x_2 + 8x_3 \le 150,
$$
  
\n
$$
x_1 + x_2 + x_3 \ge 15.
$$
\n(2)

#### *Розміщення коментарів і вихідної інформації в клітинках робочого поля*

Процедура введення вихідних даних може бути різноманітною як за послідовністю введення, так і за вибором робочих клітинок. Приймемо такий порядок введення вихідних даних: якщо в деяку робочу клітинку вводиться цифрова або обчислювальна інформація, то в сусідній лівий клітинці вводиться пояснювальний текст.

Один із варіантів введення вихідної інформації для розв'язання задач наведений на рис. 1.

У всіх клітинках стовпців А, С, E, G знаходиться пояснювальний текст, який не впливає на розв'язання задачі. Цей текст слугує тільки для наочності вихідної інформації.

У клітинках В2…В13, D10…D12, F10...F12 розміщена цифрова інформація, яка відповідає тексту зліва.

У клітинках Н2…Н4 розміщені нулі - початкові нульові значення шуканих змінних  $x_1, x_2$  *i*  $x_3$ . У клітинці Н7 розміщений вираз цільовій функції =В2\*Н2+В3\*Н3+В4\*Н4, початкове значення якої рівне нулю при початкових нульових значеннях шуканих змінних.

У клітинках В16…В19 розміщено ліві частини обмежень-нерівностей:

- $= B10*H<sup>2</sup>+D10*H<sup>3</sup>+F10*H<sup>4</sup>$ ,
- $= B11*H2+D11*H3+F11*H4$ .
- $= B12*H2+D12*H3+F12*H4,$
- $=$ H2+H3+H4,

значення яких рівні нулю при початкових нульових значеннях шуканих змінних.

При роботі в Excel не потрібно переходити від обмежень нерівностей до рівності. Цю операцію виконає комп'ютер.

#### *Команда «Сервіс» і введення вихідної інформації в діалогове вікно «Пошук розв'язання».*

Розкривається КМ команда «Сервіс» в головному меню; із змісту команди «Сервіс» розкривається КМ команда «Пошук розв'язання»; на екрані з'являється діалогове вікно «Пошук розв'язання» (рис. 2).

|              | А                     | B   | C      | D   | E      | F | G                        | н |
|--------------|-----------------------|-----|--------|-----|--------|---|--------------------------|---|
| $\mathbf{1}$ | Вихідні дані:         |     |        |     |        |   | Змінні                   |   |
| 2            | Прибуток z1=          | 8   |        |     |        |   | $x1 =$                   | 0 |
| 3            | $z2 =$                | 11  |        |     |        |   | $x2=$                    | 0 |
| 4            | $z3=$                 | 12  |        |     |        |   | $x3=$                    | 0 |
| 5            | Ресурси:              |     |        |     |        |   |                          |   |
| 6            | енергія=              | 50  |        |     |        |   | Цільова функція          |   |
| 7            | фінанси=              | 100 |        |     |        |   | $Z = z1x1 + z2x2 + z3x3$ | 0 |
| 8            | сировина=             | 150 |        |     |        |   |                          |   |
| 9            | Норма витрат:         |     |        |     |        |   |                          |   |
| 10           | по енергії а11=       | 2   | $a12=$ | 2   | $a13=$ | 3 |                          |   |
| 11           | по фінансам а21=      | 6   | $a22=$ | 5,5 | $a23=$ | 4 |                          |   |
| 12           | по сировині а31=      | 4   | $a32=$ | 6   | $a33=$ | 8 |                          |   |
| 13           | Мінім.к-сть виробів   | 15  |        |     |        |   |                          |   |
| 14           |                       |     |        |     |        |   |                          |   |
| 15           | Ліва частина обмежень |     |        |     |        |   |                          |   |
| 16           | $a11x1+a12x2+a13x3=$  | 0   |        |     |        |   |                          |   |
| 17           | $a21x1+a22x2+a23x3=$  | 0   |        |     |        |   |                          |   |
| 18           | $a31x1+a32x2+a33x3=$  | 0   |        |     |        |   |                          |   |
| 19           | $x1+x2+x3=$           | 0   |        |     |        |   |                          |   |

**Рисунок 1 – Вихідна інформація задачі на робочому полі**

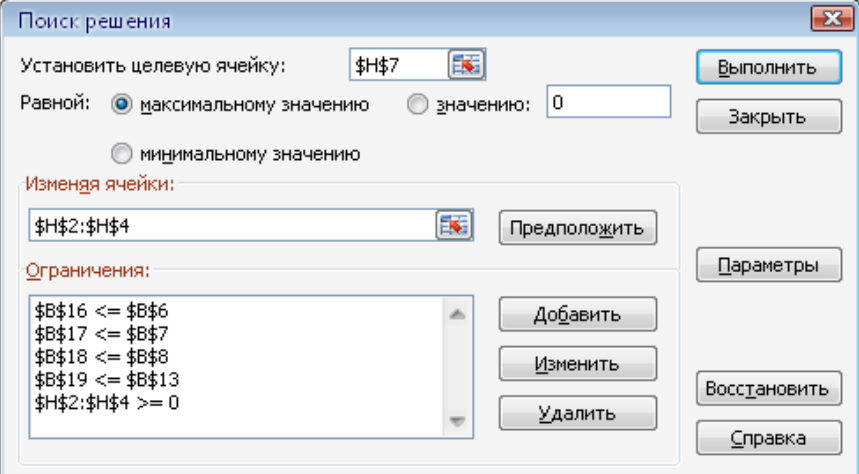

**Рисунок 2 – Діалогове вікно «Пошук розв'язання»** 

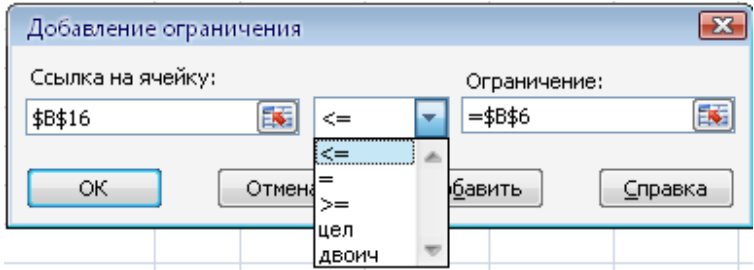

**Рисунок 3 – Діалогове вікно «Додавання обмеження»** 

У цьому діалоговому вікні вказується адреса клітинки з виразом цільовій функції. У даному прикладі це адреса Н7. У переліку «Рівної:» відмічається КМ кнопка «максимальному значенню», оскільки потрібно знайти максимум цільової функції.

У вікно «Змінюючи клітинки» вводяться адреси клітинок з шуканими змінними  $x_1, x_2$  *i*  $x_3$ . У даному випадку це масив адрес Н2, Н3 і Н4. Масив адрес клітинок вводиться через знак «крапка з комою». З метою скорочення, масив адрес клітинок, що йдуть по порядку, вводиться адресами початкової і кінцевої клітинок через знак «двокрапка» Н2:Н4 (рис. 3).

При введенні даних в діалогові вікна у адрес клітинок автоматично з'являється знак \$. Наприклад, на рис. Д3 адреса цільової клітинки виглядатиме як \$H\$7. Нехай цей факт не бентежить користувача, і він продовжує введення вихідних даних.

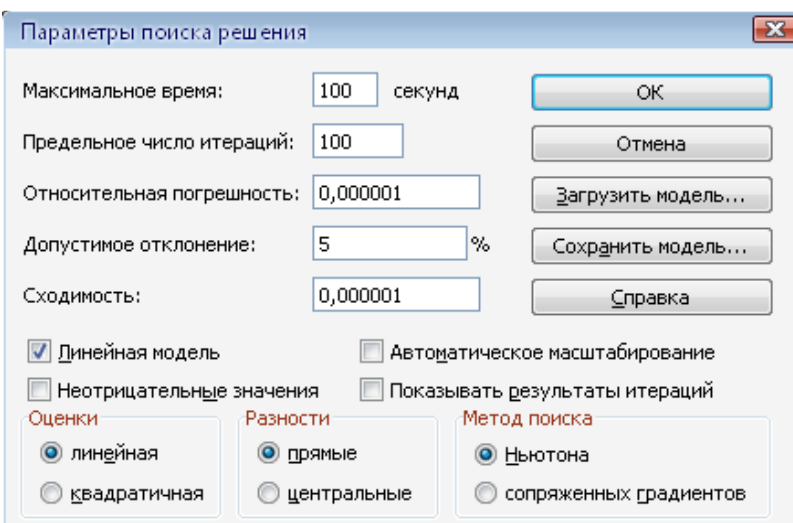

**Рисунок 4 – Діалогове вікно «Параметри пошуку розв'язання»**

|                | А                     | B              | C      | D   | E      | F | G                        | H.       |
|----------------|-----------------------|----------------|--------|-----|--------|---|--------------------------|----------|
| 1              | Вихідні дані:         |                |        |     |        |   | Змінні                   |          |
| $\overline{2}$ | Прибуток z1=          | 8              |        |     |        |   | $x1 =$                   | $\Omega$ |
| 3              | $z2=$                 | 11             |        |     |        |   | $x2=$                    | 11,76471 |
| 4              | $z3=$                 | 12             |        |     |        |   | $x3=$                    | 8,823529 |
| 5              | Ресурси:              |                |        |     |        |   |                          |          |
| 6              | енергія=              | 50             |        |     |        |   | Цільова функція          |          |
| 7              | фінанси=              | 100            |        |     |        |   | $Z = z1x1 + z2x2 + z3x3$ | 235,2941 |
| 8              | сировина=             | 150            |        |     |        |   |                          |          |
| -9             | Норма витрат:         |                |        |     |        |   |                          |          |
| 10             | по енергії а11=       | $\overline{2}$ | $a12=$ | 2   | $a13=$ | 3 |                          |          |
| 11             | по фінансам а21=      | 6              | $a22=$ | 5,5 | $a23=$ | 4 |                          |          |
| 12             | по сировині а31=      | 4              | $a32=$ | 6   | $a33=$ | 8 |                          |          |
| 13             | Мінім.к-сть виробів   | 15             |        |     |        |   |                          |          |
| 14             |                       |                |        |     |        |   |                          |          |
| 15             | Ліва частина обмежень |                |        |     |        |   |                          |          |
| 16             | $a11x1+a12x2+a13x3=$  | 50             |        |     |        |   |                          |          |
| 17             | $a21x1+a22x2+a23x3=$  | 100            |        |     |        |   |                          |          |
| 18             | $a31x1+a32x2+a33x3=$  | 141            |        |     |        |   |                          |          |
| 19             | $x1+x2+x3=$           | 20,6           |        |     |        |   |                          |          |

**Рисунок 5 – Результат розв'язку задачі на робочому полі**

Введення обмежень здійснюється у вікні «Обмеження» через активування КМ клавіші «Додати», внаслідок чого розкривається діалогове вікно «Додавання обмеження» (рис. 3).

У вікно «Посилання на клітинку» вводиться адреса клітинки, що містить ліву частину обмеження. У середньому вікні після активування КМ клавіші «▼» вводиться вид обмеження  $(\leq, \geq)$  = ). У вікні «Обмеження» вводиться адреса клітинки з правою частиною обмеження. Рис. Д4 ілюструє введення обмеження з енергетичних ресурсів В16<=В6. Після введення чергового обмеження активується КМ клавіша «Додати» і вводиться наступне обмеження. Після введення всіх обмежень активується КМ клавіша «ОК», внаслідок чого автоматично здійснюється перехід до діалогового вікна «Пошук розв'язання» (рис. 3). У вікні «Обмеження» на рис. 3 показані всі обмеження вирішуваної задачі.

Граничні умови невід'ємності шуканих змінних враховуються у вигляді обмеження  $H2: H4 >= 0.$ 

Введені обмеження можна змінювати і видаляти. Для цього КМ виділяється обмеження, і за допомогою активування КМ клавіш «Змінити» або «Видалити» виконується відповідна дія.

#### *Введення інформації в діалогове вікно «Параметри пошуку розв'язання»*

Після введення вихідних даних в діалоговому вікні «Пошук розв'язання» активується КМ клавіша «Параметри» цього діалогового вікна, внаслідок чого розкривається діалогове вікно «Параметри пошуку розв'язання» (рис. 4).

У цьому діалоговому вікні встановлюється КМ галочку «v» у лінійній моделі, що забезпечує розв'язання задачі методом лінійного програмування (симплекс-методом). Всі останні вікна і команди можна використовувати за за-

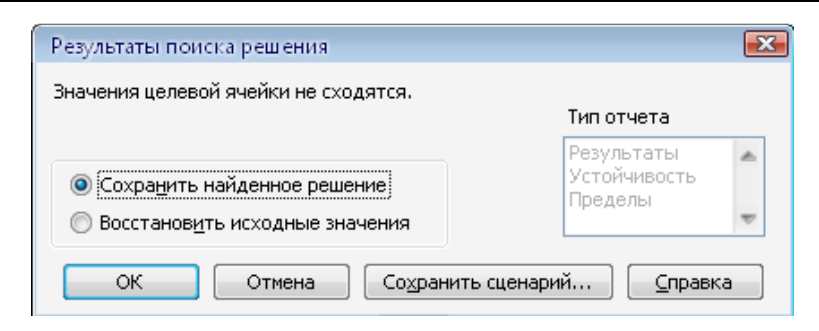

**Рисунок 6 – Діалогове вікно «Результати пошуку розв'язання»** 

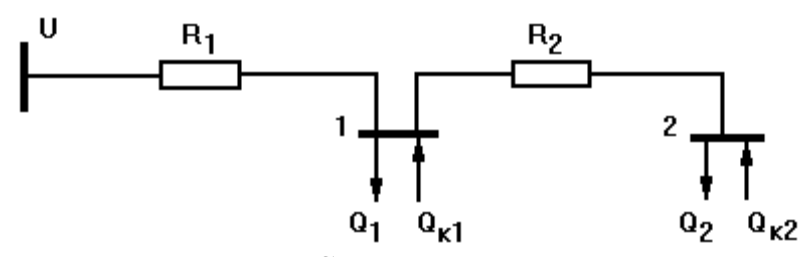

**Рисунок 7 – Схема електропостачання**

мовчуванням, оскільки вони підходять для розв'язку більшості оптимізаційних задач.

Активізується КМ клавіша «ОК»; на екрані з'являється вже знайоме діалогове вікно «Пошук розв'язання».

#### *Отримання розв'язання*

У діалоговому вікні «Пошук розв'язання» активується КМ клавіша «Виконати». Комп'ютер проводить обчислення. На робочому полі з'являються результати обчислень (рис. 5):

– значення шуканих змінних х1, х2 і х3 в клітинках Н2, Н3 і Н4;

– максимальне значення цільової функції в клітинці Н7;

– ліві частини обмежень в клітинках В16, В17, В18 і В19.

Тут же на робочому полі з'являється діалогове вікно «Результати пошуку розв'язання». Після активування КМ клавіші «ОК» цього вікна на екрані залишається робоче поле з результатами розв'язання .

## **Математична модель задачі нелінійного програмування**

На практиці частіше зустрічаються нелінійні залежності, ніж лінійні. Методи нелінійного програмування (НП) застосовують для вибору оптимальних розв'язків при плануванні, розвитку і експлуатації енергосистем [6]. За допомогою математичних методів створюють оптимальні паливно-енергетичні баланси, виявляють шляхи найбільш економічного розвитку енергосистем, здійснюється економічнооптимальний розподіл навантаження між електростанціями і т.д.

Математична модель задачі НП має вигляд

$$
Z = f(x_1, x_2, ..., x_n) \to \max(\min), \quad (3)
$$

при обмеженнях

$$
g(x_1, x_2,...,x_n) \le b_{i} ; i = 1, k, j = 1, n).
$$

**ISSN 1993—9868. Нафтогазова енергетика. 2011. № 2(15)**

Універсального методу розв'язання нелінійних задач не існує. Це пояснюється тим, що математична модель має множину розв'язків, яка загалом не є опуклою, або кількість крайніх точок нескінченна. У зв'язку з цим методи НП розробляються під спеціальні класи задач.

До таких задач відноситься і оптимальна компенсація реактивної потужності.

#### **Вибір оптимальної потужності компенсувальних пристроїв за дисконтованими витратами**

В заданій схемі електропостачання (рис. 7) потрібно визначити потужність компенсувальних пристроїв (КП)  $Q_{\kappa}$ <sub>1</sub> і  $Q_{\kappa}$ <sub>2</sub> у вузлах 1 і 2 виходячи із умови мінімуму дисконтованих витрат [7,8] (вартість встановлення даних пристроїв і втрат активної потужності в схемі, витрати на експлуатацію, плата за реактивну електричну енергію).

**Вихідні дані:** напруга схеми  $U = 10$  кВ. Опори ліній  $R_1 = 3$  Ом,  $R_2 = 4$  Ом, реактивне навантаження вузлів 1 і 2  $Q_1 = 500$  квар і  $Q_2$  = 700 квар *I* Питомі витрати на встановлення КП  $z_0 = 50$  у.о./квар; норматив щорічних витрат на експлуатацію  $\alpha_{e} = 0.043$ ; норма дисконту *Е=*0,1; час найбільших втрат  $\tau = 3410$  *год*; час використання максимального навантаження *Т <sup>м</sup>* = 5000 *год* ; питомі витрати на покриття втрат активної потужності  $c_0 = 0,1$  у.о./кВт · год; тариф на відпускну електроенергію електростанцій  $T = 0.05$  у.о./кВт  $\cdot$ год ; економічний еквівалент реактивної потужності *D*=0,02.

#### *Розв'язання*

Цільова функція дисконтованих витрат включає капіталовкладення на встановлення КП, експлуатаційні витрати та вартість втрат активної електроенергії в схемі, плату за перетоки реактивної електроенергії:

$$
Z = K + \frac{B_e + B_{\Delta W} + \Pi_Q}{E} \to \text{min}, \quad (4)
$$

$$
Z = z_0(Q_{K1} + Q_{K2}) + \frac{\alpha_e z_0(Q_{K1} + Q_{K2})}{E} + \frac{\Delta P \tau C_0}{E} + \frac{WQ_{cn}DT}{E} = (1 + \frac{\alpha_e}{E})z_0(Q_{K1} + Q_{K2}) + \frac{(Q_1 + Q_2 - Q_{K1} - Q_{K2})^2}{U^2} \cdot \frac{R_1 \tau C_0 \cdot 10^{-3}}{E} + \frac{(Q_2 - Q_{K2})^2}{U^2} \cdot \frac{R_2 \tau C_0 \cdot 10^{-3}}{E} + \frac{|Q_1 + Q_2 - Q_{K1} - Q_{K2}|T_MDT}{E} \rightarrow \text{min.}
$$

Після зведення до спільних множників, отримаємо:

$$
Z = a_1(Q_{K1} + Q_{K2}) + a_2(Q_1 + Q_2 - Q_{K1} - Q_{K2})^2 ++ a_3(Q_2 - Q_{K2})^2 + a_4|Q_1 + Q_2 - Q_{K1} - Q_{K2}| \to \min, (6)are
$$

 $a_1 = 71,5$ ;  $a_2 = 0,1023$ ;  $a_3 = 0,1364$ ;  $a_4 = 50$ .

Для розв'язання задачі вибираємо *метод покоординатного спуску*. Визначимо часткові похідні цільової функції  $Z$  по змінних  $\mathcal{Q}_{\scriptscriptstyle{K1}}$  і  $Q_{\overline{\scriptscriptstyle{K2}}}% =\overline{\mathcal{L}}_{\overline{\scriptscriptstyle{K2}}}=C_{\overline{\scriptscriptstyle{K2}}}=C_{\overline{\scriptscriptstyle{K2}}}=C_{\overline{\scriptscriptstyle{K2}}}=C_{\overline{\scriptscriptstyle{K2}}}=C_{\overline{\scriptscriptstyle{K2}}}=C_{\overline{\scriptscriptstyle{K2}}}=C_{\overline{\scriptscriptstyle{K2}}}=C_{\overline{\scriptscriptstyle{K2}}}=C_{\overline{\scriptscriptstyle{K2}}}=C_{\overline{\scriptscriptstyle{K2}}}=C_{\overline{\scriptscriptstyle{K2}}}=C_{\overline{\scriptscriptstyle{K2}}}=C_{\overline{\scriptscriptstyle{K2}}}=C$ 

$$
\frac{\partial Z}{\partial Q_{K1}} = a_1 - 2a_2(Q_1 + Q_2 - Q_{K1} - Q_{K2}) - a_4
$$
 (7)  
\n
$$
\frac{\partial Z}{\partial Q_{K2}} = a_1 - 2a_2(Q_1 + Q_2 - Q_{K1} - Q_{K2}) - a_3(Q_2 - Q_{K2}) - a_4.
$$

Приймаємо початкові наближення:  $Q_{K1}^0 = 0$ ,  $Q_{K2}^0 = 0$ . Для даних величин визначимо значення цільової функції та її часткових похідних:

$$
Z^0 = 274148 \text{ y.o.}
$$

$$
\partial Z / \partial Q_{K1} = -224.02;
$$
  $\partial Z / \partial Q_{K2} = -414.98.$ 

Очевидно, що в напрямку змінної  $Q_{K2}$  цільова функція *Z* спадає швидше, ніж в напрямку змінної  $Q_{K1}$ , оскільки  $\partial Z/\partial Q_{K2}$  >  $\partial Z/\partial Q_{K1}$ .

 $B$  напрямку змінної  $Q_{K2}$  і почнемо "спуск".

Приймемо величну кроку  $\lambda = 100$  кВАр. Перше наближення (перший крок) буде  $Q_{K1}^0 = 0$ ,  $Q_{K2}^1 = 100$  кВАр. Значення цільової

 $\phi$ ункції  $Z^1 = 235037$ . Аналогічно виконуємо наступні кроки.

Дев'ятий крок:  $Q_{K1}^0 = 0$ ,  $Q_{K2}^9 = 900$  кВАр. Значення цільової функції  $Z^9 = 94013$ .

Десятий крок:  $Q_{K1}^{0} = 0$ ,  $Q_{K2}^{10} = 1000$  кВАр. Значення цільової функції  $Z^{10} = 97868$  у.о.

Очевидно, що "спуск" по координаті  $Q_{K2}$ доцільно зупинити, оскільки  $Z^{10} > Z^9$ , і повернутись до значень змінних  $Q_{K1}^0 = 0$  ,  $Q_{K2}^{9}$  = 900 кВАр, отриманих на дев'ятому кроці.

Виконаємо новий крок  $\lambda = 100$  кВАр в напрямку другої змінної

 $Q_{K1}$ :  $Q_{K1}^1$  = 100 **KBAp**,  $Q_{K2}^9$  = 900 **KBAp**. Значення цільової функції

$$
Z^{10}=91048.
$$

 $Q_{K1}^2 = 200 \text{ kBAp}, Q_{K2}^9 = 900 \text{ kBAp}.$ 

Значення цільової функції

$$
Z^{11} = 90129. \quad Q_{K1}^3 = 300 \text{ kBAp},
$$

 $Q_{K2}^9 = 900 \text{ kBAp. } Z^{12} = 91256.$ 

Подальше переміщення в напрямку змінної  $Q_{K1}$  недоцільне, оскільки  $Z^{12} > Z^{11}$ .

Далі знову продовжуємо переміщатись по змінній  $\mathcal{Q}_{\scriptscriptstyle{K2}}$ . Тоді отримаємо оптимальну точку з координатами  $Q_{K1} = 400$  кВАр,  $Q_{K2} = 700$ кВАр, яка знаходиться в області мінімуму цільової функції *Z* = 84673 . При прийнятій довжині кроку  $\lambda = 100$  кВАр не можливо отримати більш точніший розв'язок. Для отримання більш точного розв'язку потрібно зменшити крок  $\lambda$  і повторно її розв'язати. Результати розв'язку з використанням засобу «Пошук розв'язку» наступні: *Q<sup>K</sup>*<sup>1</sup> = 395 кВАр,  $Q_{K2}$  = 700 кВАр, *Z* = 84670.

#### **Розподіл заданої потужності компенсувальних пристроїв між вузлами схеми**

Для заданої схеми електропостачання (рис. 8) потрібно розподілити між вузлами 1, 2 і 3 КП сумарною потужністю Q. Критерій оптимальності – мінімум втрат активної потужності в мережі [7, 8] .

Для заданої схеми електропостачання (рис. 2) потрібно розподілити між вузлами 1, 2 і 3 КП сумарною потужністю 1000 кВАр. Критерій оптимальності – мінімум втрат активної потужності.

**Вихідні дані:** напруга схеми  $U = 10$  кВ, опори ліній  $R_1 = 0.4$  Ом ,  $R_2 = 0.5$  Ом ,  $R_3 = 0.6$  Ом ; реактивне навантаження вузлів 1,2 i 3  $Q_1 = 600$ ,  $Q_2 = 500$ ,  $Q_3 = 400$  kBAp.

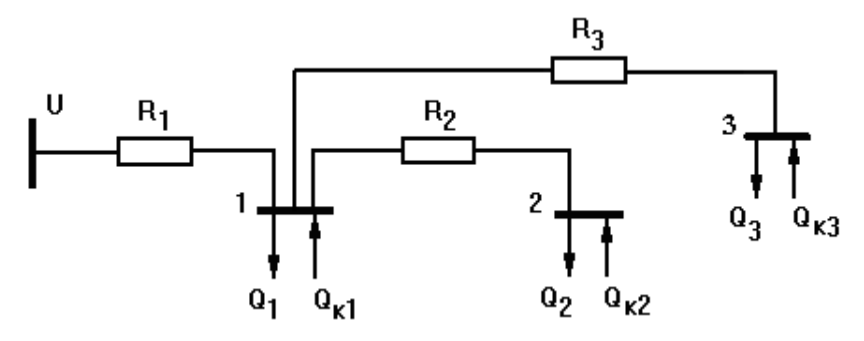

**Рисунок 8 – Схема електропостачання**

#### *Розв'язання*

Дану задачу пропонуються розв'язати методом невизначених множників Лагранжа.

Згідно з вихідними даними, втрати активної потужності (цільова функція) визначаються співвідношенням:

$$
\Delta P = a_1(Q_1 + Q_2 + Q_3 - Q_{K1} - Q_{K2} - Q_{K3})^2 ++ a_2(Q_2 - Q_{K2})^2 + a_3(Q_3 - Q_{K3})^2 == 0,004(1500 - Q_{K1} - Q_{K2} - Q_{K3})^2 ++ 0,005(500 - Q_{K2})^2 + 0,006(400 - Q_{K3})^2 \rightarrow \text{min},
$$
 (9)

 $a_1 = R_1 / U^2 = 0.004;$  $a_2 = R_2 / U^2 = 0,005;$  $a_3 = R_3 / U^2 = 0,006.$ 

Сумарна потужність джерела реактивної потужності обмежується умовою:

$$
Q_{K1} + Q_{K2} + Q_{K3} - 1000 = 0.
$$
 (10)  
\n
$$
Q_{YHKI1} = J_{K2} + Q_{K3} - 1000 = 0.
$$
 (10)  
\n
$$
L = 0,004(1500 - Q_{K1} - Q_{K2} - Q_{K3})^2 +
$$
  
\n
$$
+ 0,005(500 - Q_{K2})^2 + 0,006(400 - Q_{K3})^2 + (11)
$$
  
\n
$$
+ \lambda(Q_{K1} + Q_{K2} + Q_{K3} - 1000) \rightarrow \min.
$$

Для знаходження мінімуму функції Лагранжа визначимо її часткові похідні по всіх змінних і прирівняємо їх до нуля:

$$
\frac{\partial L}{\partial Q_{K1}} = -0,008(1500 - Q_{K1} - Q_{K2} - Q_{K3}) + \lambda = 0,\n\frac{\partial L}{\partial Q_{K2}} = -0,008(1500 - Q_{K1} - Q_{K2} - Q_{K3}) - (12)\n-0,01(500 - Q_{K2}) + \lambda = 0,\n\frac{\partial L}{\partial Q_{K3}} = -0,008(1500 - Q_{K1} - Q_{K2} - Q_{K3}) - (0,012(400 - Q_{K3}) + \lambda = 0,\n\frac{\partial L}{\partial \lambda} = Q_{K1} + Q_{K2} + Q_{K3} - 1000 = 0.
$$

Отримана система лінійних рівнянь легко розв'язується. Із 1-го рівняння системи визначається величина множника Лагранжа:

$$
\lambda = 0.008(1500 - Q_{K1} - Q_{K2} - Q_{K3}).
$$
 (13)

**ISSN 1993—9868. Нафтогазова енергетика. 2011. № 2(15)**

Підставимо  $\lambda$  в 2-ге рівняння системи, отримаємо:

$$
-0.01(500 - Q_{K2}) = 0.
$$

$$
Q_{K2} = 500 \text{ kBAp}.
$$

Підставимо  $\lambda$  в третє рівняння системи, отримаємо:

$$
-0.012(400 - Q_{K3}) = 0,
$$

$$
Q_{K3} = 400 \text{ }\text{$\kappa$BAp.}
$$

З четвертого рівняння системи  $Q_{K1} = 100 \text{ к}$ ВАр.

З першого рівняння системи знайдемо величину множника Лагранжа

 $\lambda = 0.008(1500 - 100 - 500 - 400) = 4.$ 

Згідно з виразом цільової функції мінімальні втрати активної потужності в схемі електропостачання при умовах сумарної потужності КП величиною  $Q_k = 1000 \text{ kBAp}$  складатимуть

$$
\Delta P = 0,004(1500 - Q_{K1} - Q_{K2} - Q_{K3})^2 +
$$
  
+0,005(500 - Q\_{K2})^2 + 0,006(400 - Q\_{K3})^2 =  
= 0,004(1500 - 100 - 500 - 400)^2 +  
+0,005(500 - 500)^2 + 0,006(400 - 400)^2 = 2 \text{ kBr.}

#### **Визначення оптимального вузла встановлення КП (задача з двійковими змінними)**

Необхідно визначити оптимальний вузол встановлення однієї конденсаторної батареї, заданої потужності *Q<sup>K</sup>* ,в схемі електропостачання (рис. 9).

Критерій оптимальності – мінімум втрат активної потужності в схемі.

**Вихідні дані:** напруга схеми  $U = 10$  кВ, потужність конденсаторної батареї *Q<sup>K</sup>* =1000 кВАр; опори ліній  $R_1 = 0.4$  Ом  $R_2 = 0.5$  Om,  $R_3 = 0.6$  Om, реактивне навантаження вузлів 1,2 і 3  $Q_1 = 600$ ,  $Q_2 = 500$ ,  $Q_2 = 400 \text{ kBAp}$ .

*Розв'язання. У* заданій схемі є три вузли 1, 2, і 3, в кожному з яких можна встановити КП. Позначимо змінні  $Q_{K1}^{},\ Q_{K2}^{}$  і  $Q_{K3}^{}$  потуж-

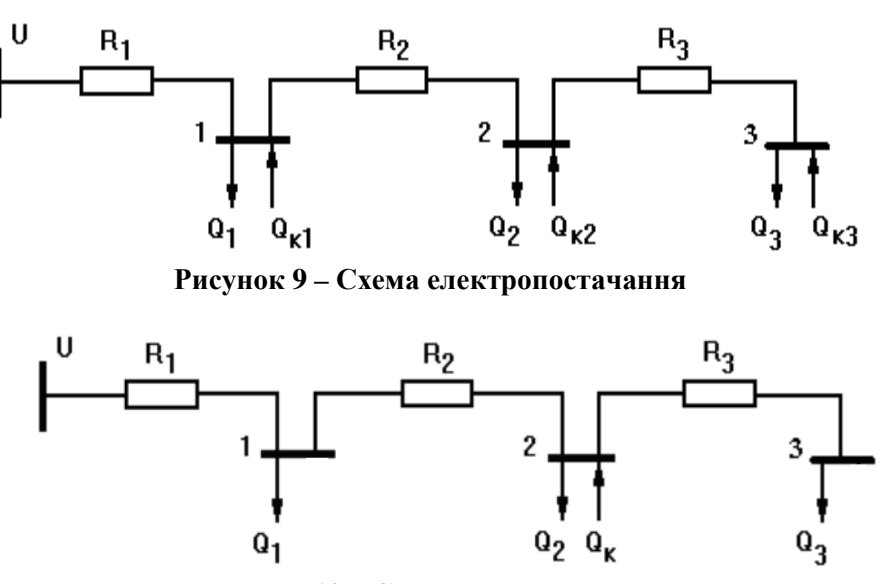

**Рисунок 10 – Схема електропостачання**

ності КП, що розміщені відповідно у вузлах 1, 2 і 3. Це дискретні змінні, кожна з яких може приймати два значення 0 або 1000 кВАр.

Кожній змінні  $Q_{K1}$ ,  $Q_{K2}$  і  $Q_{K3}$  поставимо у відповідність двійкову змінну  $\delta_{\textrm{\tiny I}}$ ,  $\delta_{\textrm{\tiny 2}}$  і  $\delta_{\textrm{\tiny 3}}.$ 

Цільова функція – це втрати потужності в схемі, матиме вигляд:

$$
\Delta P = a_1 (Q_1 + Q_2 + Q_3 - Q_{K1} \delta_1 - Q_{K2} \delta_2 -
$$
  
-Q<sub>K3</sub>  $\delta_3$ )<sup>2</sup> + a<sub>2</sub> (Q<sub>2</sub> + Q<sub>3</sub> - Q<sub>K2</sub>  $\delta_2$  - Q<sub>K3</sub>  $\delta_3$ )<sup>2</sup> + (15)

 $+a_3(Q_3 - Q_{K3}\delta_3)^2 \rightarrow \text{min},$ 

де  $a_i = R_i / U^2$  (i=1,2,3).

Вираз для втрат потужності передбачає можливість встановлення КП у кожному із трьох вузлів. Однак, залежно від величини двійкової змінної, КП у вузлі *і* потрібно встановити  $\delta_i$  =1 або не потрібно встановлювати при  $\delta_i = 0$ .

Складемо систему обмежень. Оскільки, КП може бути встановлений тільки в одному вузлі, сума двійкових змінних повинна дорівнювати 1.

$$
\delta_1 + \delta_2 + \delta_3 = 1,\tag{16}
$$

де  $\delta_1$ ,  $\delta_2$  і  $\delta_3$  – двійкові.

Величина дискретної змінної  $Q_{\scriptscriptstyle{Ki}}$  залежатиме від значення відповідної двійкової змінної  $\delta_i$ . Змінна  $Q_{Ki} = Q_K$  при  $\delta_i = 1$  і  $Q_{Ki} = 0$  при  $\delta_i = 0$ . Запишемо дані умови:

 $Q_{K1} = Q_K \delta_1$ ;  $Q_{K2} = Q_K \delta_2$ ;  $Q_{K3} = Q_K \delta_3$ . (17) Граничні умови не записуємо, оскільки маємо тільки дискретні і двійкові змінні.

Розв'язавши дану задачу одним з відомих методів, отримаємо такі результати:  $\delta_1 = 0$ ,  $\delta_2 = 1, \quad \delta_3 = 0, \quad Q_{K1} = 0$ ,  $Q_{K2} = 1000$  kBAp,  $Q_{K3} = 0$ ,  $\Delta P = 2010$  Br.

Таким чином, для забезпечення мінімальних втрат потужності КП потужністю 1000 кВАр слід встановити у вузлі 2 схеми електропостачання.

#### **Вибір оптимальної потужності КП у вузлі схеми (задача з дискретними змінними)**

Необхідно вибрати оптимальну потужність КП у вузлі 2 (рис. 10) із наявних потужностей для забезпечення мінімуму втрат активної потужності в схемі.

*Вихідні дані* беремо з попередньої задачі. Потужність КП може приймати наступні дискретні значення: 1100, 1200, 1300 кВАр.

*Розв'язання.* В даному прикладі маємо одну дискретну змінну – потужність КП в 2-му вузлі. Дана змінна може приймати три дискретних значення  $Q_{K1} = 1100$ ,  $Q_{K2} = 1200$ ,  $Q_{K3} = 1300 \text{ kBAp}$ . Кожному значенню дискретної змінної поставимо у відповідність двійкову змінну  $\delta_{\!\scriptscriptstyle 1}^{\phantom{\dagger}}, \, \delta_{\!\scriptscriptstyle 2}^{\phantom{\dagger}}, \, \delta_{\!\scriptscriptstyle 3}^{\phantom{\dagger}}.$ 

Цільова функція - це втрати потужності в схемі, матиме наступний вигляд (сума втрат на кожній ділянці)

$$
\Delta P = a_1 (Q_1 + Q_2 + Q_3 - Q_{K1} \delta_1 - Q_{K2} \delta_2 -
$$
  
-Q<sub>K3</sub>  $\delta_3$ )<sup>2</sup> + a<sub>2</sub> (Q<sub>2</sub> + Q<sub>3</sub> - Q<sub>K1</sub>  $\delta_1$  - Q<sub>K2</sub>  $\delta_2$  - (18)  
-Q<sub>K3</sub>  $\delta_3$ )<sup>2</sup> + a<sub>3</sub> Q<sub>3</sub><sup>2</sup>  $\rightarrow$  min,

де  $a_i = R_i / U^2$  (i=1,2,3).

Розглянемо обмеження. Оскільки дискретна змінна (потужність КБ) може мати тільки одне значення, то сума двійкових повинна дорівнювати 1.

$$
\delta_1 + \delta_2 + \delta_3 = 1,\tag{19}
$$

де  $\delta_1$ ,  $\delta_2$  і  $\delta_3$  - двійкові.

Інших обмежень немає.

Граничні умови не записуємо, оскільки маємо тільки дискретні і двійкові змінні.

Результати розв'язку даної задачі наступні:  $\delta_1 = 0, \delta_2 = 1, \delta_3 = 0,$  $Q_k = 1200 \text{ к}$ ВАр,  $\Delta P = 1770 \text{ Br}.$ 

## **Висновки**

1. Запропоновано алгоритм використання засобу «Пошук розв'язання» Microsoft Office Excel 2010 для розв'язку лінійних, нелінійних і дискретних оптимізаційних задач електроенергетики.

2. Розроблено математичні моделі і алгоритми розв'язку задач оптимізації систем електропостачання: вибір оптимальної схеми мережі, вибір оптимальної потужності компенсувальних пристроїв, розподіл потужності компенсувальних пристроїв між вузлами мережі, вибір оптимального місця встановлення конденсаторної установки, вибір оптимальної установки компенсації із наявних.

3. Розроблені моделі і алгоритми можуть бути використані інженерами у виробничій практиці та аспірантами і науковцями у своїх дослідження.

# *Література*

1 Енергетична стратегія України на період до 2030 року **[Електронний ресурс] –**

http://esbs.kiev.ua/ **index.php?option=com\_docman&task= doc\_download&gid=310&Itemid=176&lang=uk**

*–* Назва з екрана.

2 EXCEL 2010. Підтримка користувачів. Алгоритми і методи пошуку розв'язання. **[Електронний ресурс]** – Режим доступу: **http://office.microsoft.com/uk-ua/excel/** – Назва з екрана.

3 Сидоров В.С. Алгоритмізація задач електроенергетики: навч. посібник / В.С.Сидоров. – К.: НМК ВО, 1993. – 227 с.

4 Кутковецький В.Я. Дослідження операцій: Навчальний посібник / В.Я. Кутковецький. – К.: Вид-во ТОВ "Видавничий дім "Професіонал", 2004. – 350 с.

5 Зайченко Ю.П. Дослідження операцій: підручник / Ю.П. Зайченко. – К.: ВД «Слово»,  $2006. - 316$  с.

6 Аввакумов В.Г. Постановка и решение электроэнергетических задач исследования операций / В.Г Аввакумов. – К.: Вища шк.,  $1983. - 240$  c.

7 Соломчак О.В. Алгоритмізація оптимізаційних задач електроенергетики. Частина1. Лінійне програмування: Методичні вказівки з курсу / О.В.Соломчак. – Івано-Франківськ: Факел, 2002. – 31 с.

8 Соломчак О.В. Алгоритмізація оптимізаційних задач електроенергетики. Частина 2. Нелінійне програмування: Методичні вказівки з курсу / О.В.Соломчак, І.І. Сорохтей. – Івано-Франківськ: Факел, 2009. – 81 с.

> *Стаття надійшла до редакційної колегії 18.11.11 Рекомендована до друку професором В. С. Костишиним*